# **Création et pose d'une signalétique dans le bâtiment SGM**

### *Introduction*

Ce document a pour objectif de vous présenter notre projet tutoré du 2<sup>nd</sup> Semestre. Lors de l'annonce des sujets au mois de Janvier, ce dernier nous a interpellé pour une raison évidente. En effet, nous trouvons, personnellement, qu'il n'y avait pas assez d'indications concernant l'emplacement des salles de ce bâtiment. Lors des premières semaines voir premiers mois de cette année scolaire, nous avions du mal à trouver les différentes salles indiquées sur hyperplanning.

Nous avons donc dû repenser cette signalétique et pour certains cas la créer.

Pour cela nous avons déconstruit tout notre travail que nous allons vous présentez sous la forme de deux grands points. Le premier étant la conception qui réunira l'analyse du besoin, les choix technologique et la prise en main du logiciel Inkscape. Puis la fabrication avec la préparation des plaques, la gravure et la pose des panneaux. Nous terminerons par une conclusion globale du projet.

# *I. Conception*

La conception à jouer un rôle essentiel dans notre projet. En effet 40 des 60h ont été passé à prévoir, dessiner et concevoir cette signalétique du bâtiment SGM.

### *a) Analyse du besoin*

Ce qui est ressorti de cette analyse, c'est le but de cette signalétique. Ainsi le but était d'orienter/guider l'intégralité des personnes qui rentrait dans le bâtiment SGM tout en respectant l'esthétique des locaux.

De plus Jean-Marc voulait quelque chose de durable qui pouvait résister une dizaine d'années pour qu'il n'ait pas à proposer un projet signalétique tous les ans.

Avec toutes ces conditions réunies, nous avons pu nous imaginer très clairement le produit parfait pour répondre à ces besoin. Il fallait à présent confronter cet idéal aux moyens techniques de l'IUT.

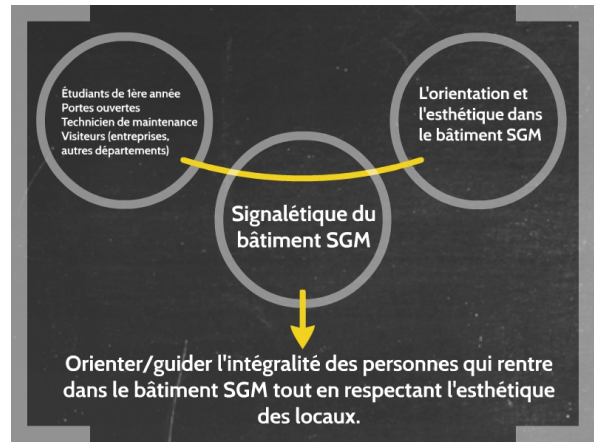

#### *b) Choix techniques*

En creusant un peu avec Jean-Marc on s'est rendu au FabLab une branche de l'IUT qui nous était inconnue, où l'on a pu rencontrer Jean-Baptiste Bonnemaison qui nous a présenté sa graveuse laser. Une solution toute trouvée puisque cette graveuse est gratuite d'utilisation pour tous les étudiants de l'IUT.

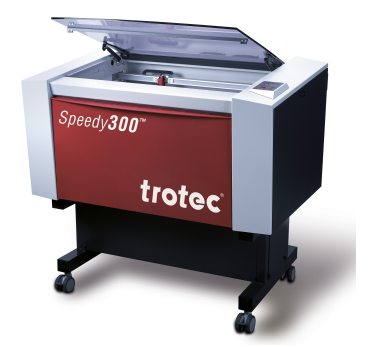

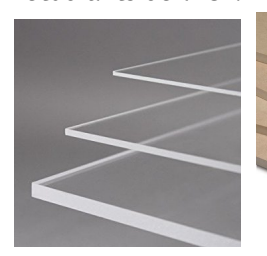

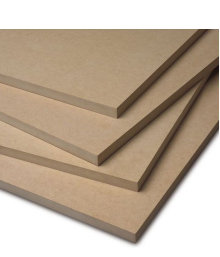

A partir de là, tous les autres choix ont découlé du fait que nous allions graver les plaques au FabLab. Les matériaux tout d'abord, étaient du plexiglas et du MDF (Medium Density Fiberboard). Jean-Baptiste nous a très gentiment donné une dizaine de plaque à 20 euros l'unité normalement. Nous avons donc utilisé ces matériaux en guise de support pour nos panneaux.

Puis il y a eu le fond de couleur exclusivement pour les plaques en plexiglas. Ne pouvant pas imprimer en couleur, la gravure nous limitait à des gravures blanches et elles n'auraient pas été visibles sur un mur blanc. L'astuce trouvée était tout simplement de peindre le dos de la plaque à l'aide d'une bombe de peinture spéciale plexiglas.

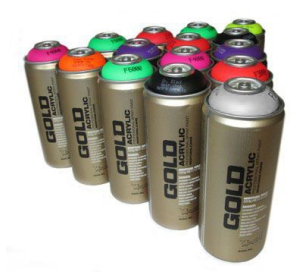

### *c) Initiation à Inkscape*

Dans un troisième temps, il nous a fallu prendre en main un nouveau logiciel qui était compatible avec la graveuse laser. Inkscape est le logiciel de dessin assisté par ordinateur gratuit conseillé par Jean-Baptiste. En regardant des tutoriels sur Youtube et en lisant l'aide du logiciel, on se l'ai petit à petit approprié comme on a pu faire au 1er semestre avec Catia.

Nous avons ensuite pu grâce à cet outil, déterminer la taille des caractères, la police ou le choix des teintes de gris. Un travail important a aussi été effectué sur le design du panneau, plusieurs modèles ont été proposés à Jean-Marc Tallon, Fabienne Rongier et Madame Langlet. Puis nous avons placé les trous destinés à laisser passer les vis de fixation et nous étions prêt pour partir au fablab avec un fichier prêt à être gravé.

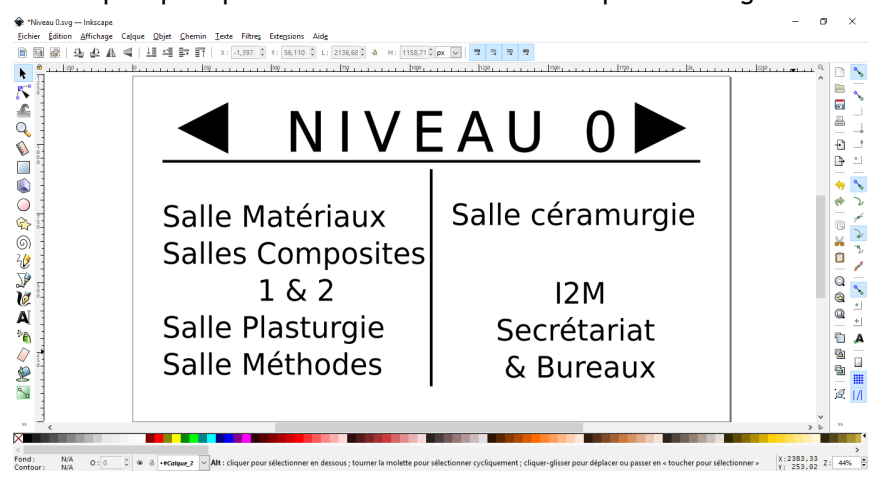

# *II. Réalisation*

### *a) Préparation des plaques*

Avant de graver les plaques, nous avons dû les préparer. Comme expliqué précédemment, nous avons peint un côté du plexiglas pour faire ressortir les écritures lorsque les plaques sont installées. Nous avons acheté de la peinture spéciale que l'on peut trouver dans le commerce. Le plexiglas n'est pas facile à peindre, nous avons donc passé plusieurs couches pour qu'il n'y ait pas de "trous" non peints.

 Nous avons néanmoins fait face à un problème d'ordre esthétique. En effet, lorsque nous avons placé la plaque sur le mur, la lumière passait à travers la tranche supérieure du panneau. Cela faisait une "barre" sur le haut de plaque. Nous avons donc trouver une solution pour effacer ce défaut laquelle était de peindre cette partie haute.

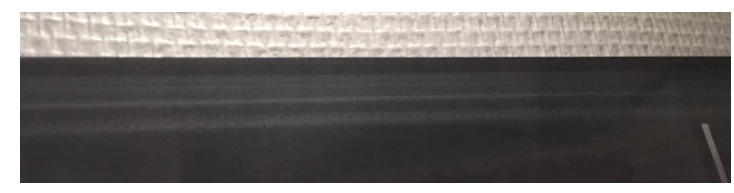

### *b) Gravure et découpe laser*

Jean-Baptiste Bonnemaison nous a appris à nous servir de la machine à gravure laser Speedy 300 de la marque Trotec qui était à notre disposition au FabLab.

Cette machine fonctionne simplement. Nous envoyons le fichier Inkscape à graver ou découper. Ensuite, un laser fixé sur un rail mécanique qui permet de balayer la plaque selon deux axes, va réaliser automatiquement l'opération à effectuer.

Une découpe nécessitera plus de puissance qu'une gravure. Un guide avec toutes les puissances et vitesses conseillées pour chaque matériaux et épaisseurs (gravure ou découpe) était en libre accès. Ces paramètres étaient à rentrer avant l'opération.

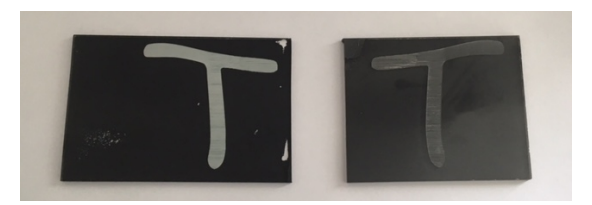

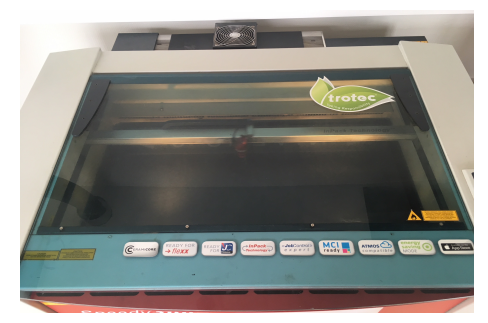

Au début, nous voulions graver sur la partie non peinte transparente du plexiglas. Cependant, le rendu n'était pas beau. Les lettres étaient trop sombres et elles auraient été invisible de loin (à droite ci-dessus).

Au FabLab, personne n'avait jamais réalisé de gravure sur peinture, nous avons effectué des tests nous-même qui se sont avérés concluants. Le rendu est mieux et permet un effet miroir plutôt esthétique (à gauche ci-dessus).

 Toutefois, cette étape du laser a connue quelques désagréments. Nous avons refait quelques plaques à cause d'erreurs et de problèmes extérieures. En effet, sur une nous avons fait une faute d'orthographe et cela a gâché une plaque. Ensuite, lors de la découpe, le laser a commencé à faire des flammes à causes de poussières qui s'était glissé dans le système du laser et nous avons dû arrêter sans pouvoir reprendre la plaque.

#### *c) Pose des panneaux dans le bâtiment*

 Pour la pose des plaques nous avons décidé de les fixer de la manière la plus simple possible. Comme la pose se faisait sur des cloisons en placo, nous avons opté pour des chevilles molly. Ces dernières sont le moyen de fixation le plus répandu.

Le principe est le suivant: avant utilisation, la cheville est droite. Lorsqu'on la fixe au mur, elle se repli tel un parapluie, ce qui lui permet d'avoir une plus

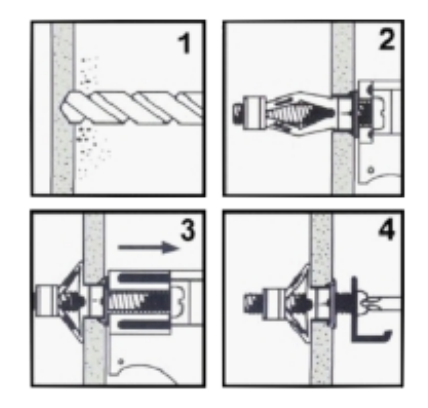

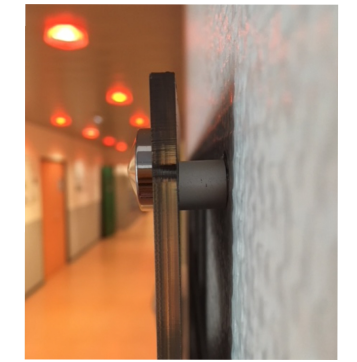

grande surface d'appui dans la cloison.

Les plaques ne sont pas collées au mur. En effet, nous avons utilisé des entretoises d'environ 1 cm pour que la plaque soit décollée du mur. Cela est plus esthétique fait ressortir les panneaux. Nous n'avons pas acheté les entretoises. Avec un tube d'aluminium récupéré en GMP, nous les avons découpées puis polies.

 Ensuite, pour ne pas que les vis se voient, nous avons acheté des cache-vis qui donnent un effet moderne aux panneaux.

 Posant des panneaux dans tout le bâtiment, nous avons dû faire face à des problèmes de surface de pose. Pour la plupart des plaques, nous n'avons eu aucun mal à les fixer sur le placo. Toutefois, nous avons rencontrés des rails en métal et du béton. Pour le métal, nous avons quand même pu utiliser les chevilles après l'avoir percé. Mais pour le béton, nous avons laissé Jean-Marc s'occuper du collage des plaques sur les murs.

### *Conclusion*

Pour conclure on pense avoir réussi notre projet. On a pu réaliser 14 panneaux, il faut savoir que pour chaque plaque était environ 1h de gravure, on pense donc avoir bien respecter le timing horaire. La dernière plaque destinée à l'ornement du foyer a en effet été réalisée pendant la dernière heure de projet. Malheureusement, la graveuse s'est arrêtée de fonctionner mais c'est un problème hors de notre contrôle.

On tenait aussi à insister sur la collaboration avec le FabLab. Il y a 3 mois on ne connaissait pas cette insitution et aujourd'hui on peut se servir en total autonomie de la graveuse. De plus, on a pu faire des rencontres avec des personnes ouvertes et très compétentes comme JB ou d'autre membre du FabLab toujours prêt à nous à accueillir. On a même pu rencontrer des professionnels du secteur de la gravure comme un directeur événementiel chargé de créer des panneaux pour une exposition.

Ce projet nous a appris à travailler en équipe, il nous a fait gagner en autonomie et nous a appris à gérer une deadline. On s'est aussi rendu compte que tout ne se déroulait pas comme prévu, on a rencontré de nombreux problèmes qui ont retardé notre progression, en effet 60h nous paraissait un peu exagérée pour réaliser cette signalétique mais au final on aura eu besoin de chaque minute de ce temps.

Enfin nous souhaitions remercier Jean-Marc Tallon notre tuteur de stage toujours disponible et avec qui on a pris plaisir a réaliser ce projet mais aussi Fabienne Rongier, Jean Baptiste du FabLab et Matthieu Pedros qui ont tous eu une part à jouer dans le succès de ce projet.

Voici donc la plupart des panneaux et autres signalétiques réalisés :

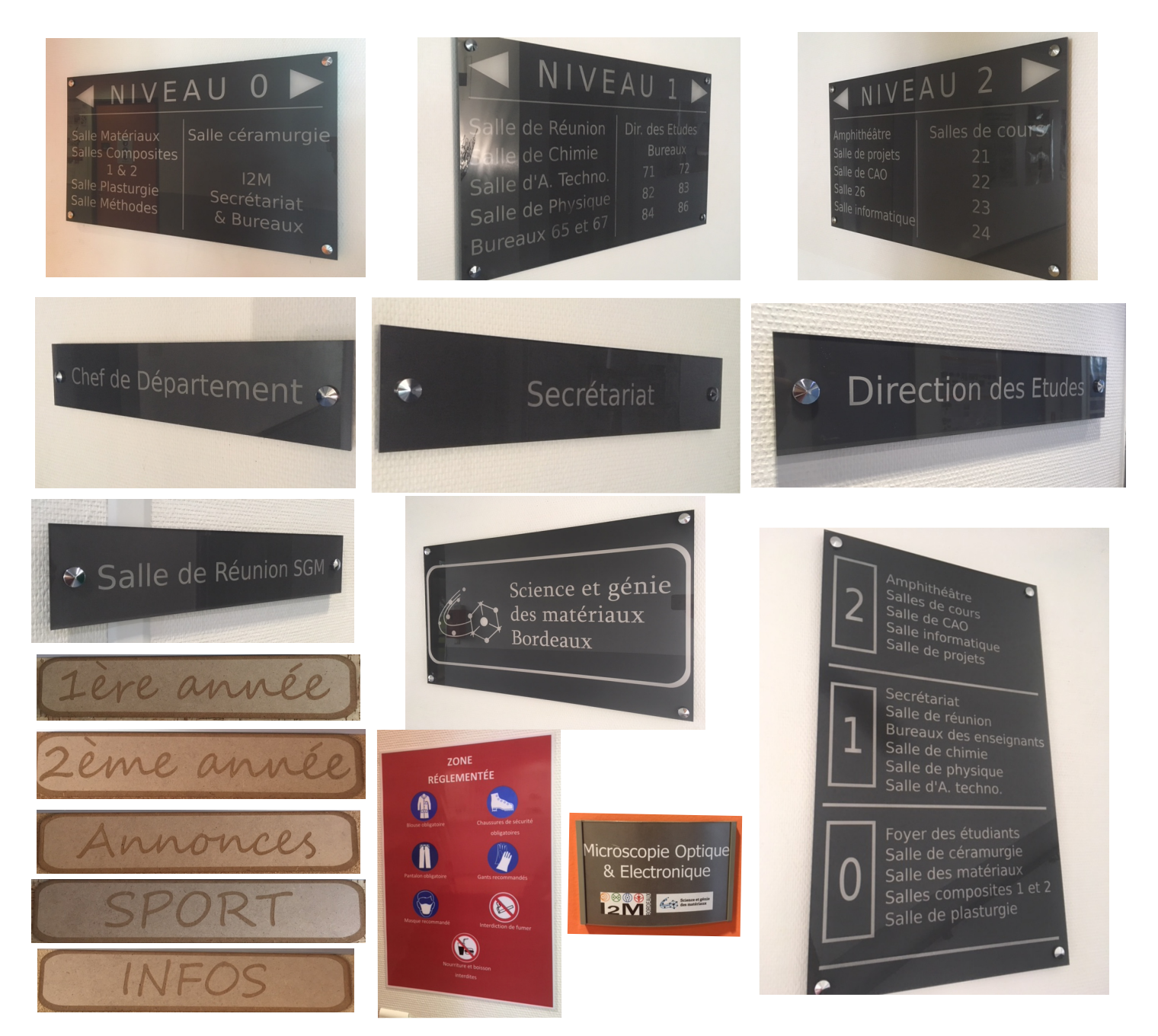